# **MISP User Training - Administration of MISP 2.4**

MISP Threat Sharing

CIRCL / Team MISP Project

<http://www.misp-project.org/> Twitter: *[@MISPProject](https://twitter.com/mispproject)*

13th ENISA-EC3 Workshop

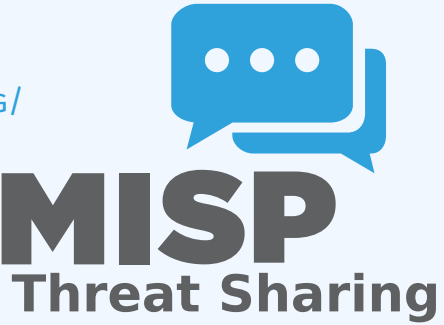

- VM can be downloaded at <https://www.circl.lu/misp-training/>
- **Credentials** 
	- ▶ MISP admin: admin@admin.test/admin
	- ▶ SSH: misp/Password1234
- **2 network interfaces** 
	- ▶ NAT
	- ▶ Host only adapter
- Start the enrichment system by typing:
	- $\triangleright$  cd /home/misp/misp-modules/bin
	- ▶ python3 misp-modules.py

# MISP - Administration

#### ■ Plan for this part of the training

- ▶ User and Organisaton administration
- ▶ Sharing group creation
- ▶ Templates
- ▶ Tags and Taxonomy
- $\blacktriangleright$  Whitelisting and Regexp entries
- $\blacktriangleright$  Setting up the synchronisation
- $\blacktriangleright$  Scheduled tasks
- ▶ Feeds
- ▶ Settings and diagnostics
- ▶ Logging
- $\blacktriangleright$  Troubleshooting and updating
- Add new user (andras.iklody@circl.lu)
- NIDS SID, Organisation, disable user
- Fetch the PGP key
- Roles
	- $\blacktriangleright$  Re-using standard roles
	- $\blacktriangleright$  Creating a new custom role
- Send out credentials
- **Adding a new organisation**
- UUID
- Local vs External organisation
- Making an organisation self sustaining with Org Admins  $\sim$
- Creating a sync user
- The concept of a sharing group
- Creating a sharing group
- Adding extending rights to an organisation
- Include all organisations of an instance
- Not specifying an instance
- Making a sharing group active
- Reviewing the sharing group

## MISP - Templates

- Why templating?
- Create a basic template
- Text fields
- Attribute fields  $\mathcal{L}_{\mathcal{A}}$
- Attachment fields  $\mathcal{L}_{\mathcal{A}}$
- **Automatic tagging**
- git submodule init && git submodule update
- **Loading taxonomies**
- Enabling taxonomies and associated tags
- Tag management
- Exportable tags

git submodule init && git submodule update Enabling objects (and what about versioning)  $\mathcal{L}_{\mathcal{A}}$ 

# MISP - Whitelisting, Regexp entries, **WARNINGLISTS**

- Block from exports whitelisting  $\mathcal{L}_{\mathcal{A}}$
- Block from imports blacklisting via regexp
- Modify on import modification via regexp
- Maintaining the warninglists
- Requirements versions  $\mathcal{L}_{\mathcal{A}}$
- **Pull/Push**
- One way vs Two way synchronisation
- Exchanging sync users
- Certificates
- **Filtering**
- Connection test tool
- Previewing an instance
- Cherry picking and keeping the list updated

#### How to schedule the next execution

- Frequency, next execution
- What happens if a job fails?
- **MISP Feeds and their generation**
- PyMISP  $\mathcal{L}_{\mathcal{A}}$
- **Default free feeds**
- $\blacksquare$  Enabling a feed
- Previewing a feed and cherry picking  $\mathcal{L}_{\mathcal{A}}$
- **Feed filters**
- Auto tagging

#### **■** Settings

- ▶ Settings interface
- $\blacktriangleright$  The tabs explained at a glance
- ▶ Issues and their severity
- ▶ Setting guidance and how to best use it
- **Basic instance setup**
- Additional features released as hotfixes
- Customise the look and feel of your MISP
- Default behaviour (encryption, e-mailing, default distributions)
- **Maintenance mode**
- Disabling the e-mail alerts for an initial sync

#### **Plugins**

- ▶ Enrichment Modules
- ▶ RPZ
- ▶ ZeroMQ

#### **Diagnostics**

- ▶ Updating MISP
- $\blacktriangleright$  Writeable Directories
- ▶ PHP settings
- ▶ Dependency diagnostics

#### **Workers**

- ▶ What do the background workers do?
- ▶ Queues
- ▶ Restarting workers, adding workers, removing workers
- ▶ Worker diagnostics (queue size, jobs page)
- ▶ Clearing worker queues
- ▶ Worker and background job debugging

#### ■ Seeking help

- ▶ Dump your settings to a file!
- $\blacktriangleright$  Make sure to sanitise it
- $\blacktriangleright$  Send it to us together with your issue to make our lives easier
- ▶ Ask Github (https://github.com/MISP/MISP)
- ▶ Have a chat with us on gitter (https://gitter.im/MISP/MISP)
- $\triangleright$  Ask the MISP mailing list
- ▶ If this is security related, drop us a PGP encrypted email to <mailto:info@circl.lu>

#### ■ Audit logs in MISP

- Enable IP logging / API logging
- Search the logs, the fields explained
- External logs
	- ▶ /var/www/MISP/app/tmp/logs/error.log
	- ▶ /var/www/MISP/app/tmp/logs/resque-worker-error.log
	- ▶ /var/www/MISP/app/tmp/logs/resque-scheduler-error.log
	- ▶ /var/www/MISP/app/tmp/logs/resque-[date].log
	- ▶ /var/www/MISP/app/tmp/logs/error.log
	- ▶ apache access logs

# MISP - Updating MISP

### $\blacksquare$  git pull

- git submodule init && git submodule update
- reset the permissions if it goes wrong according to the INSTALL.txt
- when MISP complains about missing fields, make sure to clear the caches
	- $\triangleright$  in /var/www/MISP/app/tmp/cache/models remove myapp\*
	- ▶ in /var/www/MISP/app/tmp/cache/persistent remove myapp\*
- No additional action required on hotfix level
- Read the migration guide for major and minor version changes

■ Upgrade scripts for minor / major versions **Maintenance scripts**